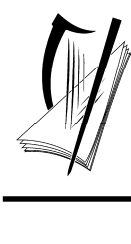

*Coimisiún na Scrúduithe Stáit State Examinations Commission* 

*Leaving Certificate Examination, 2018* 

# *Design and Communication Graphics*

*Student Assignment* 

*Ordinary Level and Higher Level 160 marks* 

*Details of the Student Assignment for the Leaving Certificate Examination, 2018 are given overleaf.* 

*The Student Assignment must be completed by Friday 19th January, 2018. The work should be submitted following the issue of candidate examination numbers to schools.*

## **Design and Communication Graphics (DCG) Student Assignment Leaving Certificate 2018**

#### **Instructions to candidates**:

- 1. Your coursework submitted for assessment must consist of two components:
	- A bound A3 design portfolio
		- The portfolio should contain a maximum of 12 pages at Ordinary Level and a maximum of 14 pages at Higher Level.
	- An individual **CD or USB flash drive** containing:
		- All of the SolidWorks files relating to the completed assignment
		- An electronic copy of the completed portfolio in **PDF format**

All coursework submitted for assessment must be clearly identified with your examination number which will be issued to your school early in 2018. It is **your** responsibility to ensure that all electronic materials submitted are free from viruses, so that examiners can open all required files for assessment. **Please note that the portfolio and CD/USB flash drive will not be returned at the end of the assessment process.**

- 2. The **CD/USB flash drive** must contain one main folder. The name of this folder should contain your candidate examination number in the following format "DCG SA 2018 (Exam number)".
- 3. The main folder, referred to above, must contain 2 sub-folders. One of these sub-folders will contain all the pages from the completed assignment in **PDF format**. The other sub-folder must contain 2 sub-folders. One of these sub-folders must contain all of the SolidWorks electronic files associated with Part A of the assignment and the second subfolder must contain all of the SolidWorks electronic files associated with Part B of the assignment. No other files should be included on the **CD/USB flash drive**.

*(All required CAD files must be in SolidWorks format. The version of SolidWorks used to complete your assignment should be indicated on the front cover of your design portfolio.)* 

4. It is your responsibility to ensure that all of the required files are contained on the **CD/USB flash drive** prior to submission of the work. You will **lose marks** under the relevant headings in the marking scheme if required files are omitted. Marks will be awarded for conforming to the filing structure outlined above.

A backup copy of the **submitted files** must be retained in your school until the assessment process is complete.

- 5. For protection during transit, the **CD/USB flash drive** must be placed in a protective sleeve or envelope. This should be fixed **close to the bound edge** on the inside cover of the design portfolio.
- 6. You must submit your **original sketches** for Outputs 3 and 8 scanned images will not suffice.
- 7. The coursework submitted for assessment must be **your own individual work** and must be **completed in school** under the supervision of the class teacher.
- 8. When using research sources, including the Internet, the sources must be acknowledged. Research material copied directly from the Internet or from other sources and presented as your own work will not receive marks.
- 9. The coursework presented for assessment must be displayed in an attractive manner and marks will be awarded for presentation.
- 10. The coursework must be completed by *Friday 19th January 2018*.

### **Ordinary Level Student Assignment - Leaving Certificate 2018**

Sticky tape dispensers are designed to hold rolls or strips of adhesive tape. Designs range from desktop dispensers to those which are hand-held and vary widely depending on the type of tape they dispense to meet the requirements of the task. Many are novel in shape and form, are manufactured from a variety of materials and may incorporate a built-in cutting mechanism.

**(A)** Carry out a design investigation of existing tape dispensers in graphic format. Your investigation should include an analysis of physical form and shape, features, colour, materials etc.

*and* 

**(B)** Show graphically how you would physically modify a chosen tape dispenser to improve its overall design.

*or* 

 Develop and graphically communicate a new concept design for a tape dispenser based on a selected theme or aimed at a target market.

**The assignment should follow the structure outlined in the marking considerations below.**

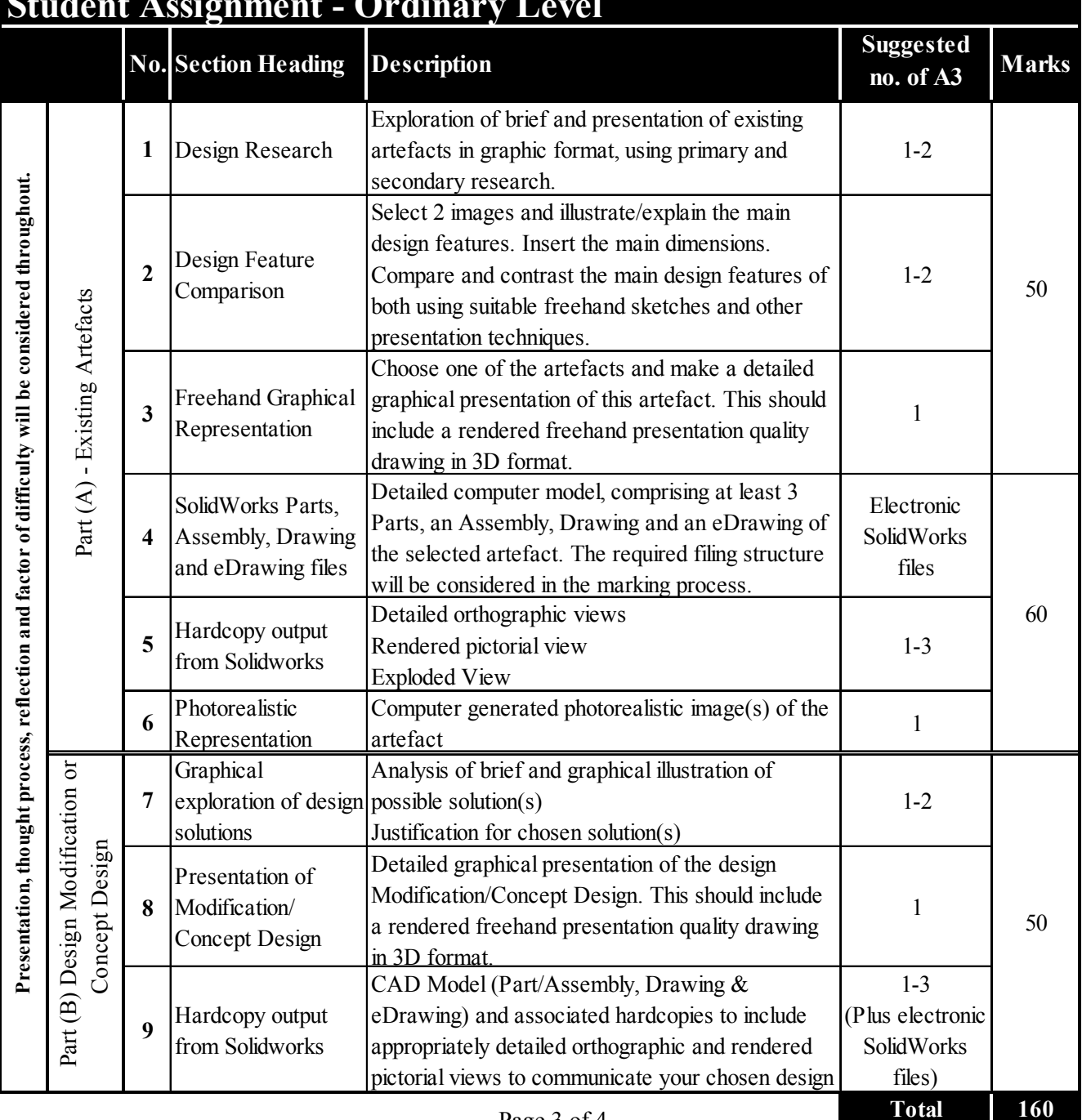

#### **Student Assignment - Ordinary Level**

### **Higher Level Student Assignment - Leaving Certificate 2018**

Computer mice are amongst the most popular peripheral input devices. Their form is anthropometrically and ergonomically influenced and many are novel in design. While most are intended for everyday use, others are specifically tailored for 3D graphic applications or for use in assistive technology.

**(A)** Carry out a design investigation of existing computer mice in graphic format. Your investigation should begin with a brief exploration of the historical development of computer mice, to include an analysis of physical form and shape, size, features, colour, connectivity, etc.

*and* 

**(B)** Show graphically how you would physically modify a chosen mouse to improve its overall design. *or* 

Develop and graphically communicate a new concept design for a mouse based on a selected theme or aimed at a target market.

**The assignment should follow the structure outlined in the marking considerations below.**

#### **Student Assignment - Higher Level No. Section Heading Description Suggested no. of A3 Pages Marks** Exploration of brief and presentation of existing artefacts in graphic format, using primary and 1-2 **1** Design Research secondary research. Select 2 images and illustrate/explain the main Presentation, thought process, reflection and factor of difficulty will be considered throughout. **Presentation, thought process, reflection and factor of difficulty will be considered throughout.** design features. Insert the main dimensions. **<sup>2</sup>** Design Feature Compare and contrast the main design features of 2-3 50 Comparison both using suitable freehand sketches and other Part  $(A)$  - Existing Artefacts Part (A) - Existing Artefacts presentation techniques. Choose one of the artefacts and make a detailed **<sup>3</sup>** Freehand Graphical graphical presentation of this artefact. This should 1 Representation include a rendered freehand presentation quality drawing in 3D format. Generate computer model, comprising at least 5 SolidWorks Parts, parts, an Assembly, Drawing and an eDrawing of Electronic **4** SolidWorks Assembly, Drawing, the selected artefact. Ecomomy of design, design and eDrawing files intent and the required filing structure will be files considered in the marking process. 50 Detailed orthographic views. **<sup>5</sup>** Hardcopy output Rendered pictorial view. 2-4 from Solidworks Exploded View. Computer generated photorealistic image(s) of the **<sup>6</sup>** Photorealistic artefact. 1 Representation Analysis of brief and graphical illustration of **Graphical** Part (B) Design Modification or possible solutions. Justification for chosen Part (B) Design Modification or **7** exploration of design 2-4 solution(s) including aesthetics, functionality and solutions environmental sustainability. Concept Design Concept Design Detailed graphical presentation of the design Presentation of Modification/Concept Design. This should include **8** Modification/ 1 a rendered freehand presentation quality drawing 60 Concept Design in 3D format. CAD Model (Part/Assembly, Drawing &  $2 - 4$ eDrawing) and associated hardcopies to include (Plus Electronic **<sup>9</sup>** Hardcopy output appropriately detailed orthographic, rendered from Solidworks SolidWorks pictorial and photorealistic views to communicate files) your chosen design. **Total 160**